# **Kaadas**

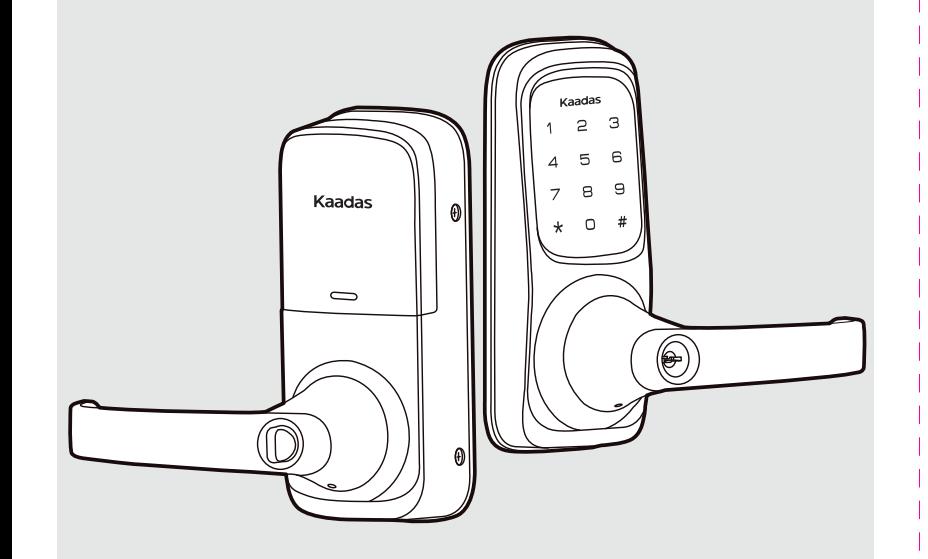

Instrucciones de programación Palanca con panel táctil y tecnología Z-Wave **KA214** 

### Información y advertencias de seguridade de la construction de la construction de la construction de la constr

- El incumplimiento de las siguientes instrucciones podría resultar en daños al producto y anular la garantía de fábrica.
- La precisión de la preparación de la puerta es esencial para el correcto funcionamiento y seguridad de este producto. Un desalineamiento puede causar una degradación del rendimiento y una disminución de la seguridad.
- Este conjunto de cerradura está diseñado para proporcionar el más alto estándar de calidad y rendimiento del producto. Se debe tener cuidado para asegurar un acabado duradero. Cuando se requiera limpieza, use un paño suave y húmedo. El uso de diluyente de laca, jabones cáusticos, limpiadores abrasivos o pulimentos podría dañar el revestimiento y resultar en deslustre.

(A NOTA: No coloque las pilas hasta que la cerradura esté completam

1. Código PIN Maestro (4 a 10 dígitos): El Código PIN Maestro predeterminado es 12345678. Se requiere que cambie el Código PIN Maestro por uno de su elección antes de programar la cerradura.

2. Código PIN de Usuario (4 a 10 dígitos): Se pueden programar y almacenar en la cerradura un total de 250 Códigos PIN de Usuario (incluyendo Códigos PIN de Un Solo Uso).

3. Tanto el Código PIN Maestro como el de Usuario no admiten la siguiente combinación de números.

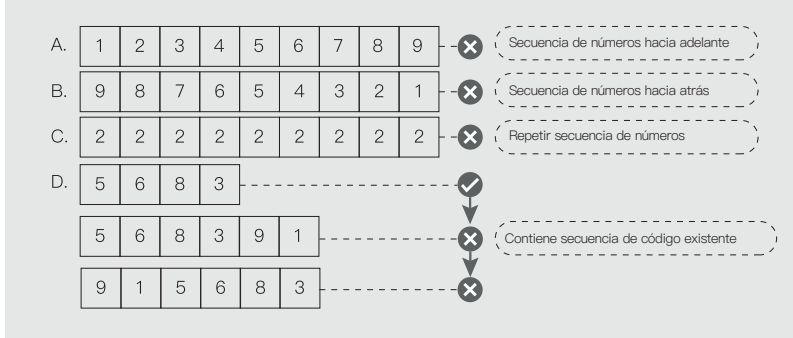

### lustraciones de las partes and a la participation de la parte de la parte de la participation de la parte de l

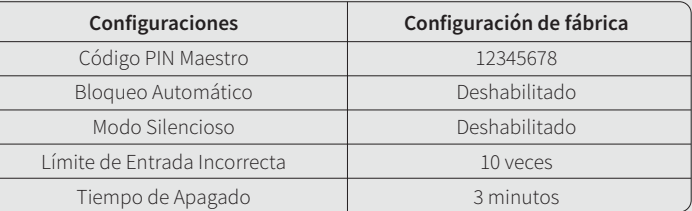

#### Restaurar la configuración predeterminada de fábrica

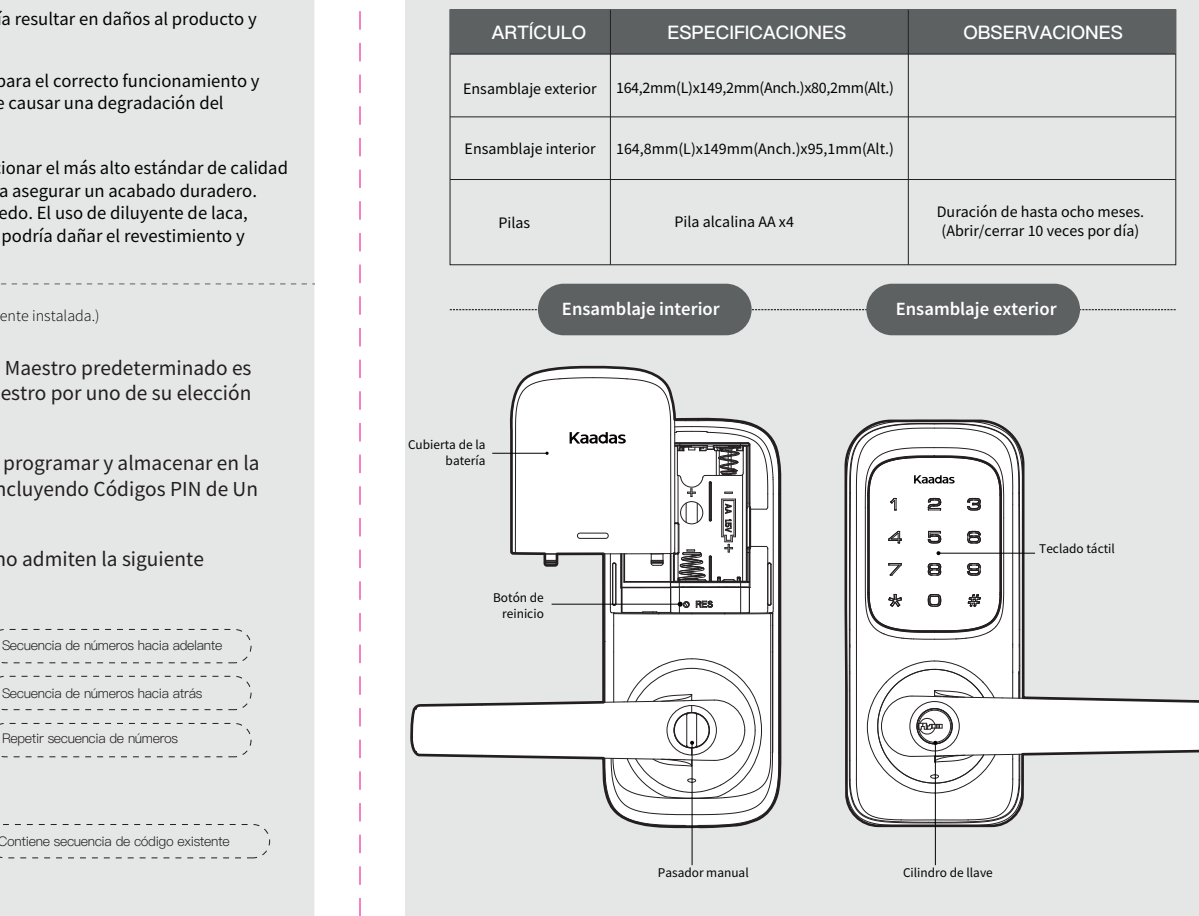

(A NOTA: Código PIN maestro (de 4 a 10 dígitos): El Código PIN maestro predeterminado es 12345678. Cambie el Código PIN Maestro predeterminado antes de programar otros códigos.)

### <u>nici</u>

#### Código PIN Maestro

Necesario para la programación y configuraciones de funciones, el Código PIN Maestro puede usarse para desbloquear la puerta mientras está en modo ausente. Se debe cambiar el Código PIN Maestro predeterminado antes de programar la cerradura por razones de seguridad.

#### Bloqueo Automático

Si la función de Bloqueo Automático está habilitada, la cerradura bloqueará la puerta 30 segundos después de haber sido desbloqueada. Esta función está desactivada por defecto. Puede configurar el retardo de tiempo en 30 s, 60 s, 120 s y 180 s en el Modo Maestro.

#### Limite de Entrada Incorrecta

Después de 10 intentos fallidos de desbloqueo, el dispositivo se apagará durante 3 minutos.

#### Modo Silencioso

El teclado de la pantalla táctil emitirá un pitido cuando se presione, pero puede ser silenciado. Las alarmas de Batería Baja y Límite de Entrada Incorrecta seguirán sonando en Modo Silencioso.

#### **Modo Ausente**

Esta es una función de seguridad para cuando se va de vacaciones o hace un viaje largo. Cuando activa el Modo Ausente, todos los códigos PIN de usuario estarán bloqueados hasta que se introduzca el Código PIN Maestro en el teclado. Cuando se desbloquee la cerradura con el pasador manual, sonará una alarma durante 1 minuto. Al introducir el Código PIN Maestro en el teclado, puede desactivar la alarma y el Modo Ausente.

#### Entre en el Modo Maestro

1. Toque el teclado con la mano para activar la cerradura.

Este procedimiento eliminará todos los códigos de usuario asociados con la cerradura.

Presione y mantenga presionado el Botón de reinicio con la Herramienta de reinicio durante 5 segundos hasta que escuche el "pitido largo"

#### Solución de problema

#### El pasador manual no rota.

Retire y reinstale la cerradura, asegurándose de que el pasador manual esté en posición vertical.

#### No se puede bloquear ni desbloquear la cerradura con el teclado táctil.

Asegúrese de que los Códigos PIN de usuario no estén deshabilitados. Si es necesario, restaure la configuración predeterminada de la cerradura y reprograme la unidad.

#### El teclado táctil no responde al tacto.

Asegúrese de que los cables estén conectados correctamente y las pilas estén instaladas correctamente. Si el teclado táctil sigue sin responder, reemplace las pilas con pilas alcalinas AA nuevas.

#### Olvidó su Código PIN Maestro.

Realice un reinicio de fábrica para borrar todos los códigos PIN. Una vez que se complete el reinicio, se borrarán todos los códigos PIN, y el Código PIN Maestro volverá al predeterminado (12345678). Por razones de seguridad, cambie el Código PIN Maestro inmediatamente.

#### Olvidé cambiar las pilas y ahora mi teclado no funciona.

La cerradura le alertará cuando las pilas estén agotándose. Sin embargo, si olvida reemplazarlas, use la llave de respaldo para desbloquear su puerta. Recuerde reemplazar las pilas una vez que entre a su casa en este caso 

## 

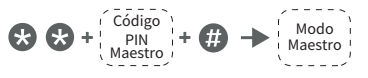

$$
\bigotimes \bigotimes \pm \big(\text{Codigo PIN}\big) \oplus \bigotimes \pm \big(\text{Model}\big)\oplus \text{Model}\big(\text{Model}\big)
$$

4. Ingrese "0" para entrar en la Configuración de la Red.

5. Ingrese "1" +  $\bigoplus$  para unirse a la red; Ingrese "2" +  $\bigoplus$  para salir de la red.

6. Siga los pasos en su puerta de enlace/controlador de red Z-Wave para conectarse a la red Z-Wave adecuada.

#### PRECAUCIÓN:

Si la cerradura está conectada a un smart hub gateway o controlador, se recomienda que la programación de todos los códigos PIN se complete a través de la interfaz de usuario de terceros para asegurar una comunicación estable entre la cerradura y el controlador

### Programar la cerradura

### El Código Maestro predeterminado es<br>12345678. Se requiere que lo cambie a un código propio antes de la programación.

Si la luz indicadora parpadea en rojo, su<br>configuración falló y deberá repetir la operación.

### <u>Instrucci</u>

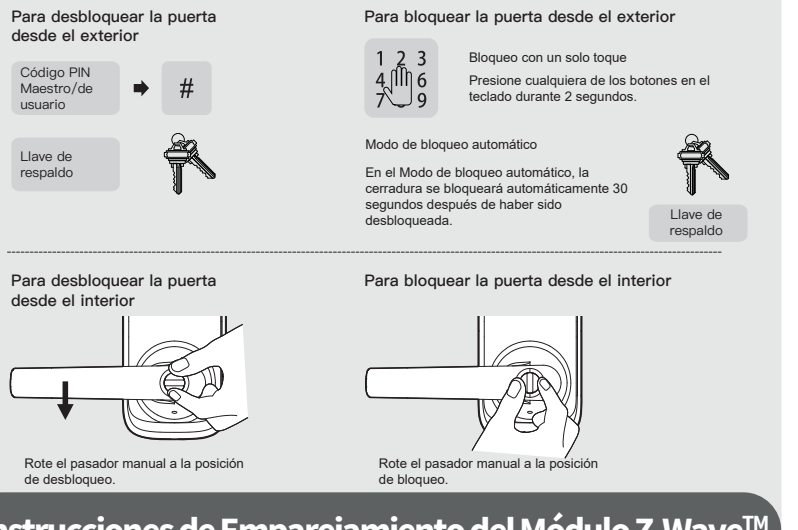

### Instrucciones de Emparejamiento del Módulo Z-Wave™

La configuración de emparejamiento de Z-Wave™ solo puede programarse a través del Menú de Modo Maestro en la cerradura.

1. Siga la guía del usuario de su Smart Hub Gateway para entrar en el Modo de Aprendizaje o Emparejamiento.

2. Toque el teclado con la mano para activar la cerradura.

3. Entre en el Modo Maestro.

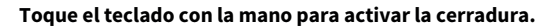

#### . <u>. . . . . . . . . . . . . . .</u> . **El indicador verde parpadeará**

**Declaración FCC** 

Este equipo ha sido probado y se ha establecido que cumple con los límites para un dispositivo digital de Clase B, de acuerdo con la parte 15 de las Reglas de la FCC. Estos límites están diseñados para proporcionar una protección razonable contra la interferencia perjudicial en una instalación residencial. Este equipo genera, utiliza y puede irradiar energía de radiofrecuencia y, si no se instala y se utiliza de acuerdo con las instrucciones, puede causar interferencia perjudicial en las comunicaciones de radio. Sin embargo, no hay garantía de que la interferencia no ocurra en una instalación particular. Si este equipo causa interferencia perjudicial en la recepción de radio o televisión, lo cual se puede determinar apagando y encendiendo el equipo, se recomienda al usuario a intentar corregir la interferencia mediante una o más de las siguientes medidas:

• Reorientar o reubicar la antena receptora.

• Aumentar la separación entre el equipo y el receptor.

Conectar el equipo a una toma de corriente en un circuito diferente al que está conectado el receptor.

• Consultar al distribuidor o a un técnico de radio/TV experimentado para obtener ayuda.

Precaución: Cualquier cambio o modificación a este dispositivo no aprobado explícitamente por el fabricante podría anular su autoridad para operar este equipo.

Este dispositivo cumple con la parte 15 de las Reglas de la FCC. El funcionamiento está sujeto a las siguientes dos condiciones: (1) Este dispositivo puede no causar interferencia perjudicial, y (2) este dispositivo debe aceptar cualquier interferencia recibida, incluida la interferencia que pueda causar un funcionamiento no deseado.

#### Información de exposición a RF

Este equipo cumple con los límites de exposición a la radiación de la FCC establecidos para un entorno no controlado. Este equipo debe ser instalado y operado con una distancia mínima de 20 cm entre el radiador y su cuerpo.

## on FCC and the contract of the contract of the Declaración ISED

Español: Este dispositivo contiene transmisor(es)/receptor(es) exento(s) de licencia que cumplen con las RSS exentas de licencia de Innovación, Ciencia y Desarrollo Económico de Canadá. El funcionamiento está sujeto a las siguientes dos condiciones:

(1) Este dispositivo puede no causar interferencias.

(2) Este dispositivo debe aceptar cualquier interferencia, incluida la interferencia que puede causar un funcionamiento indeseado del dispositivo.

El aparato digital cumple con CAN ICES-3 (B)/NMB-3(B) de Canadá.

Francés: Cet appareil contient des émetteurs/récepteurs exempts de licence qui sont conformes aux RSS exemptés de licence d'Innovation, Sciences et Développement économique Canada. L'exploitation est soumise aux deux conditions suivantes :

(1) Cet appareil ne doit pas provoquer d'interférences.

(2) Cet appareil doit accepter toute interférence, y compris les interférences susceptibles de provoquer un fonctionnement indésirable de l'appareil.

l'appareil numérique du ciem conforme canadien peut - 3 (b) / nmb - 3 (b).

Este dispositivo cumple con la exención de los límites de evaluación rutinaria en la sección 2.5 de RSS 102 y el cumplimiento con la exposición a RF de RSS 102, los usuarios pueden obtener información canadiense sobre la exposición a RF y el cumplimiento.

cet appareil est conforme à l'exemption des limites d'évaluation courante dans la section 2.5 du cnr - 102 et conformité avec rss 102 de l'exposition aux rf, les utilisateurs peuvent obtenir des données canadiennes sur l'exposition aux champs rf et la conformité.

Este equipo cumple con los límites de exposición a la radiación de Canadá establecidos para un entorno no controlado.

Cet équipement est conforme aux limites d'exposition aux rayonnements du Canadza établies pour un environnement non contrôlé

Este equipo debe instalarse y operarse con una distancia mínima de 20 cm entre el radiador y Su cuerno.

Cet équipement doit être installé et utilisé à une distance minimale de 20 cm entre le radiateur et votre corps.

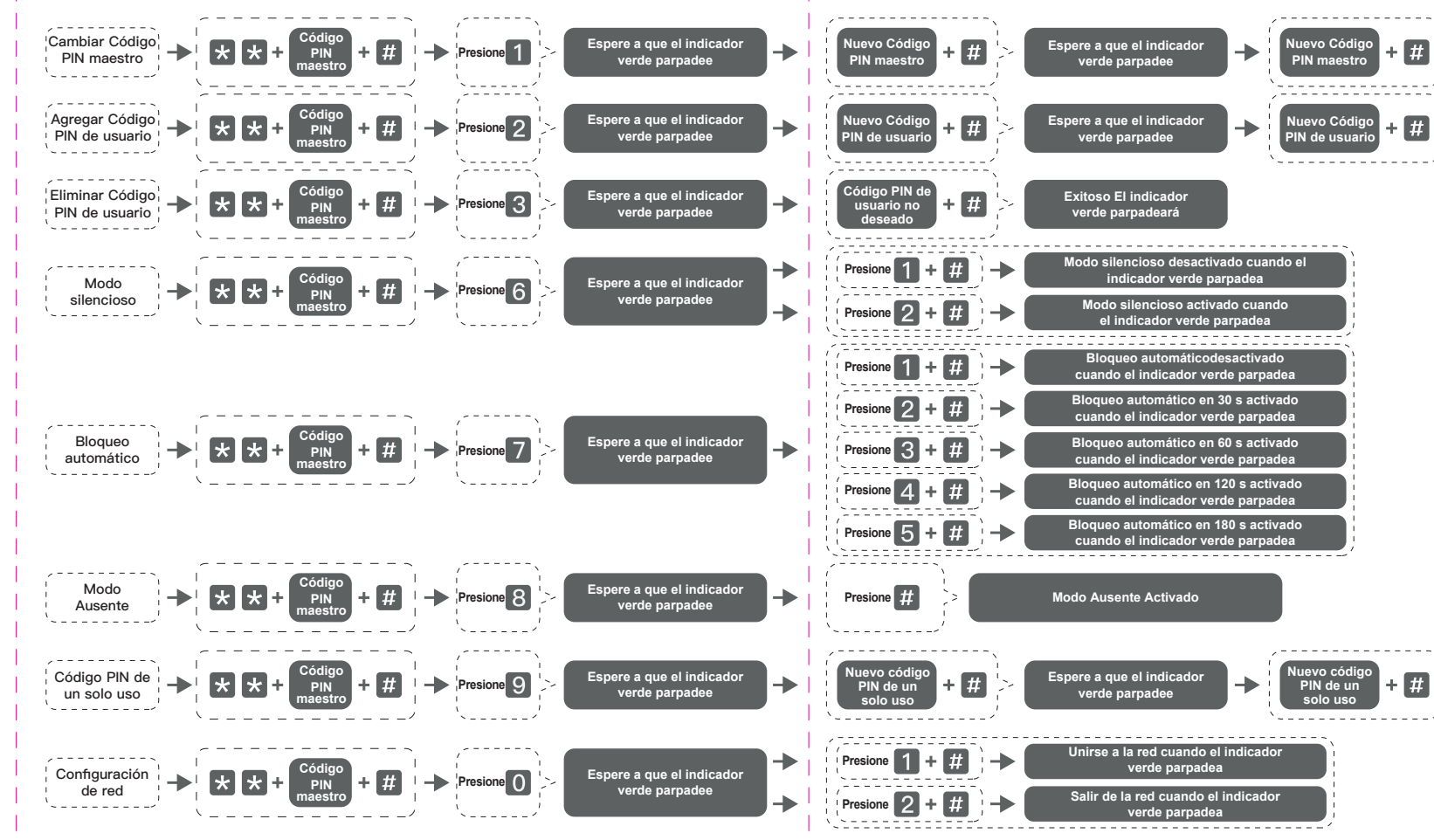

#### , . . . . . . . . . . . . . . . . . **El indicador verde parpadeará Nuevo Código PIN maestro** <u>---------------</u>/ , . . . . . . . . . . . . . . . **El indicador verde Nuevo Código PIN de usuario parpadeará** \\_\_\_\_\_\_\_\_\_\_\_\_\_\_\_